## **Touch Panel Manual**

## **Power Button (at the bottom right corner of the Touch Panel)**

Power Button in Red Colour – Off mode Press the power button to turn on the panel.

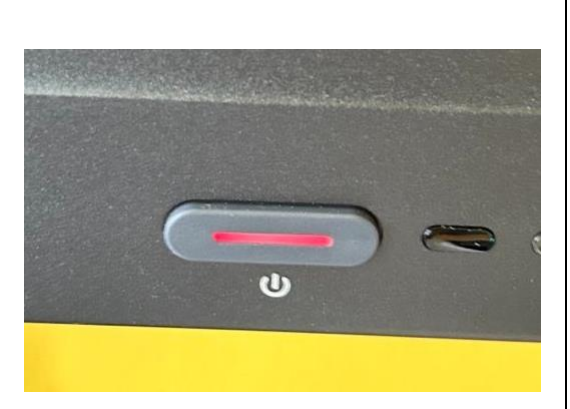

Power Button in White Colour – On mode Press the power button to switch to stand-by mode. Long press the power button to turn it off.

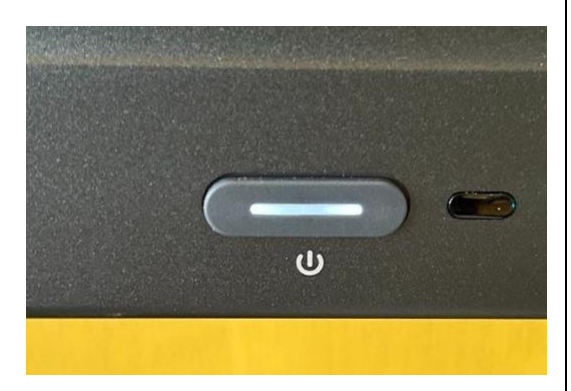

Power Button flashes in Red and White – Stand-by mode Touch the screen to activate the panel.

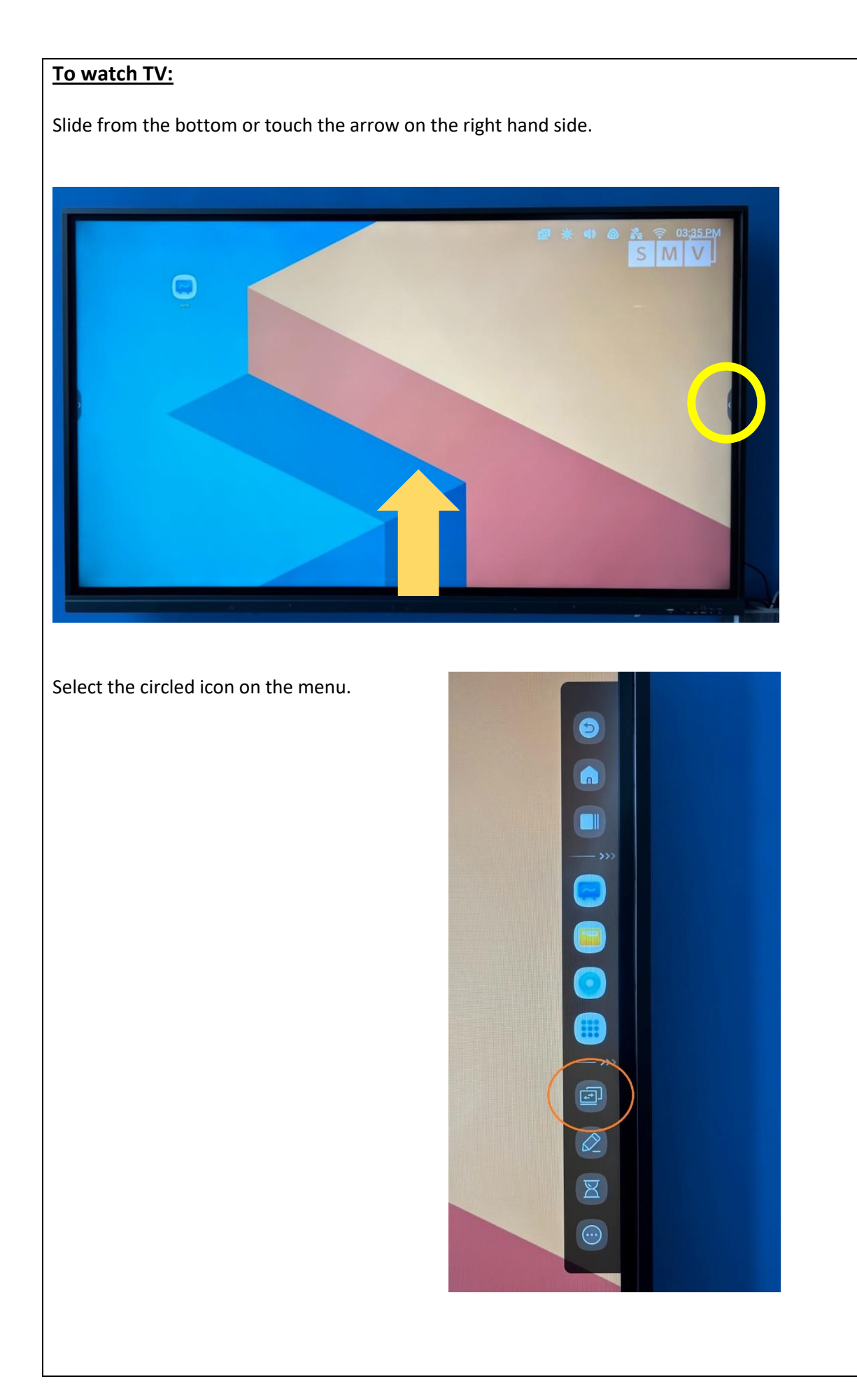

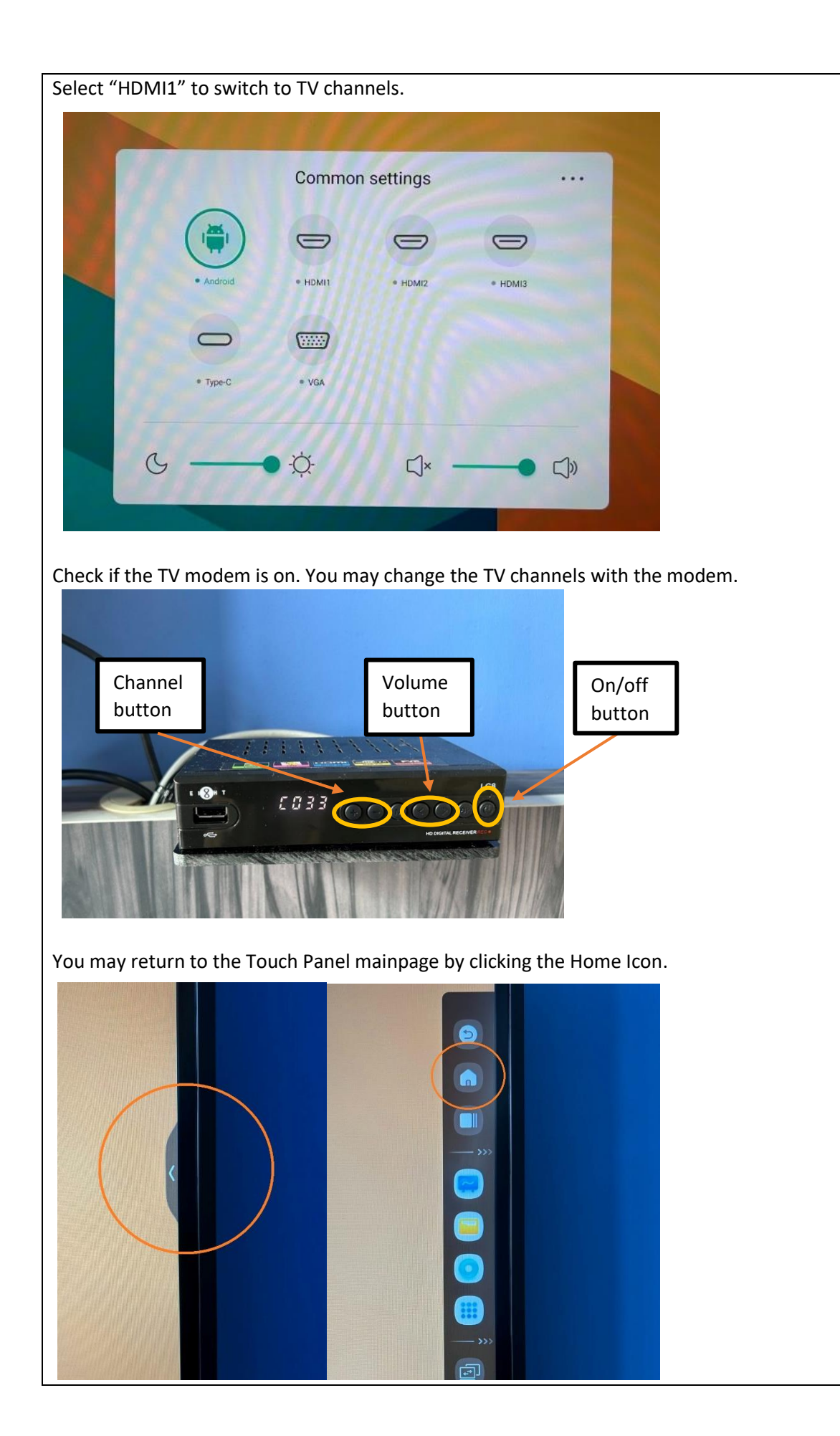

## **To Share Screen to the Touch Panel**

(1) **Share screen via EShare** (Your device can connect to the internet while using EShare)

Touch the arrow on the right hand side of the touch panel and select the circled icon.

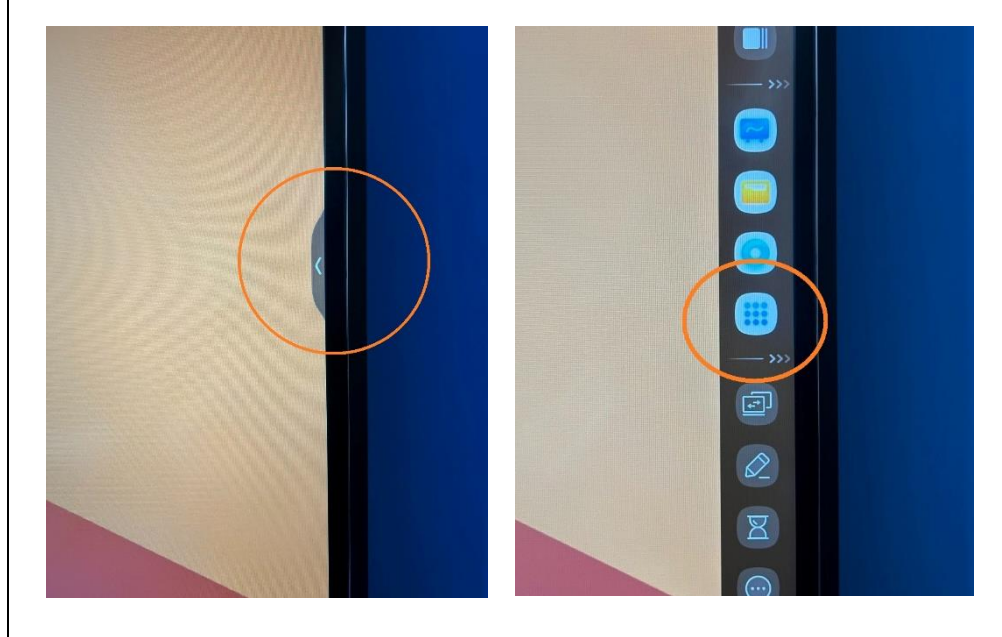

Select "EsharePro"

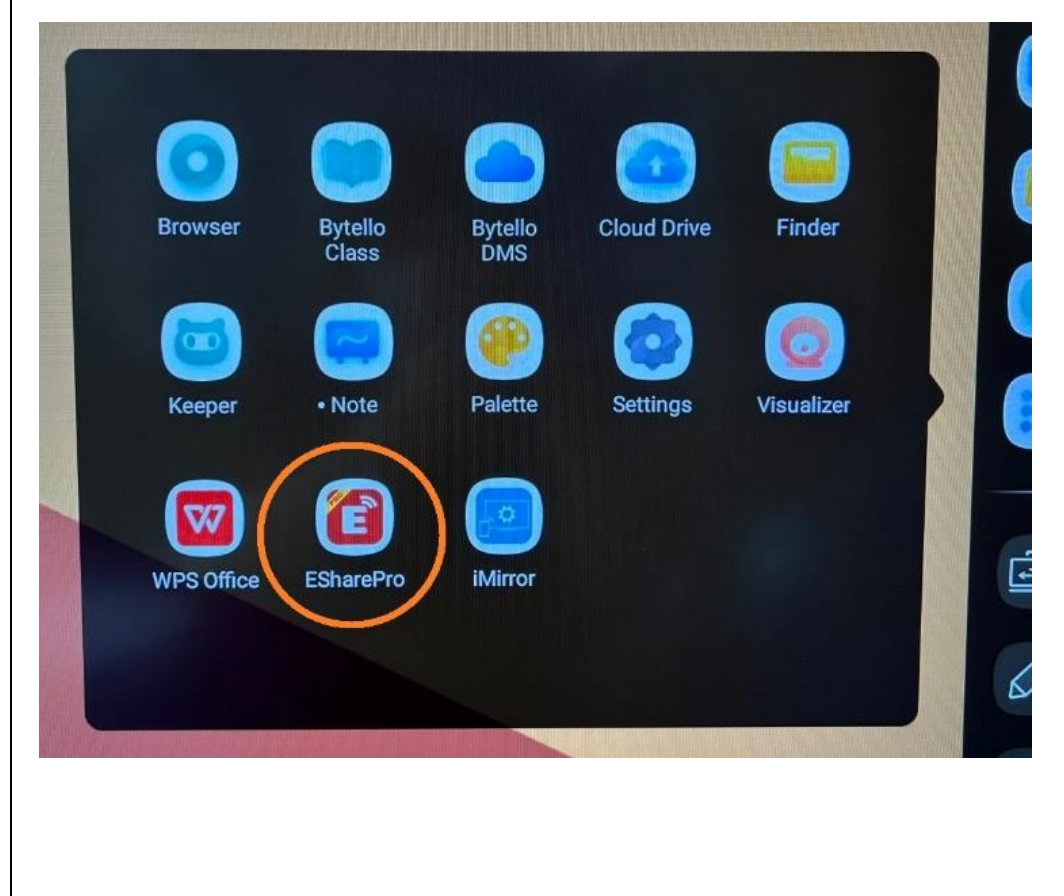

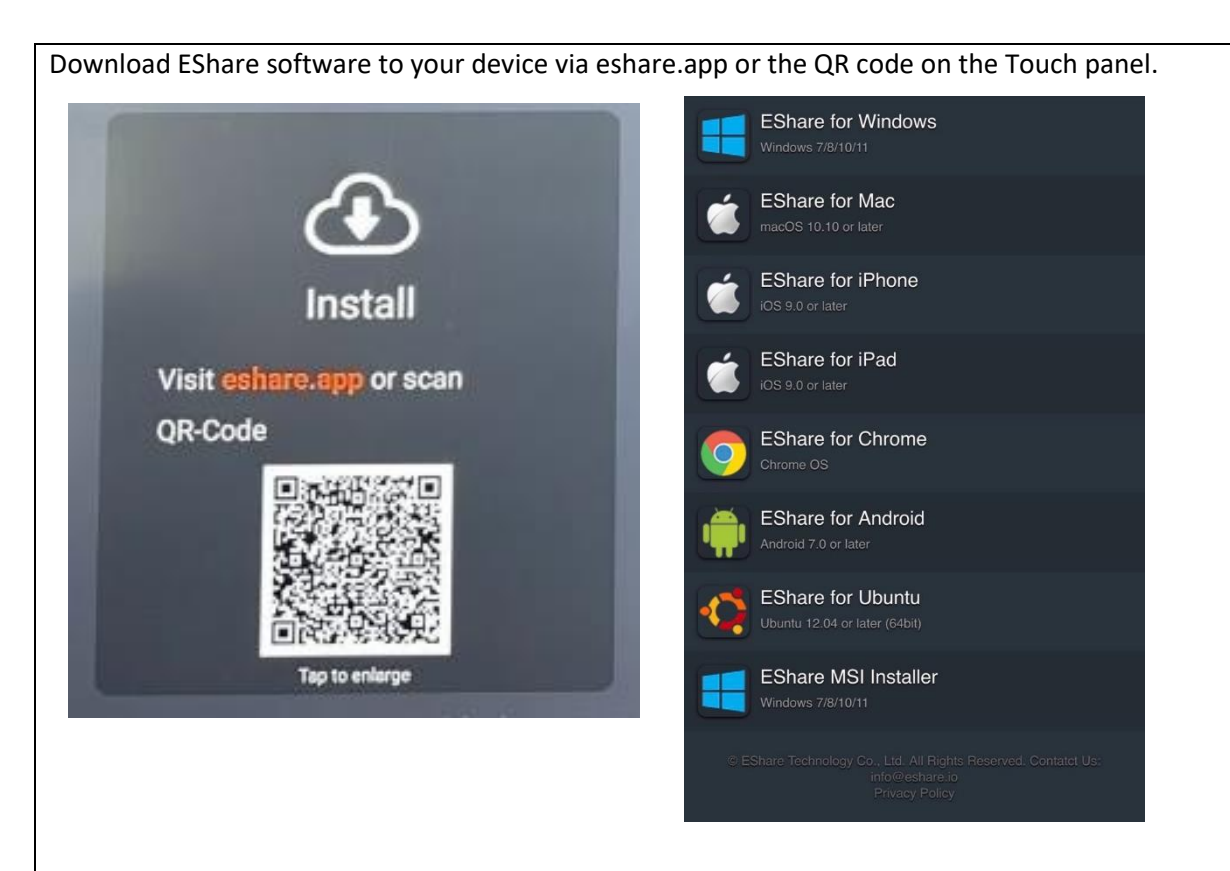

After Installation, open the EShare programme on your device. Click "Connect" to link to the Touch Panel of your hall.

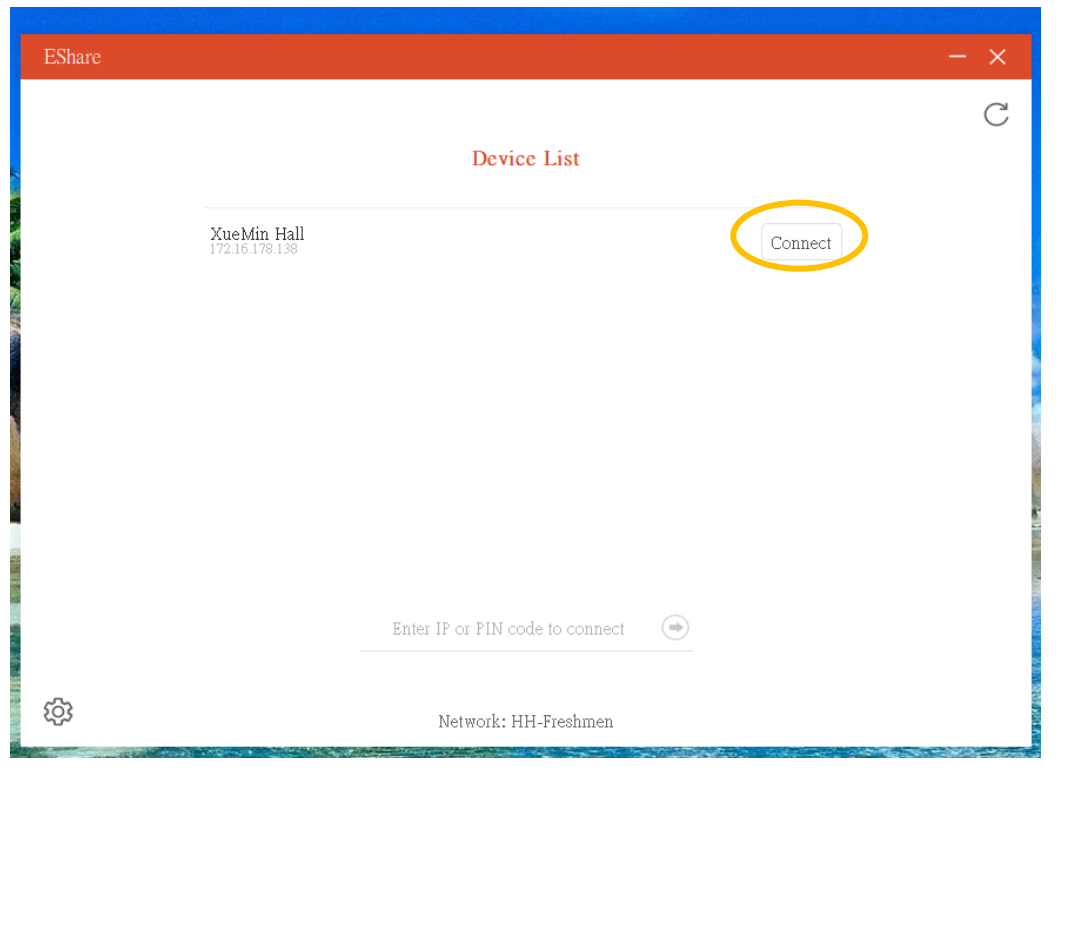

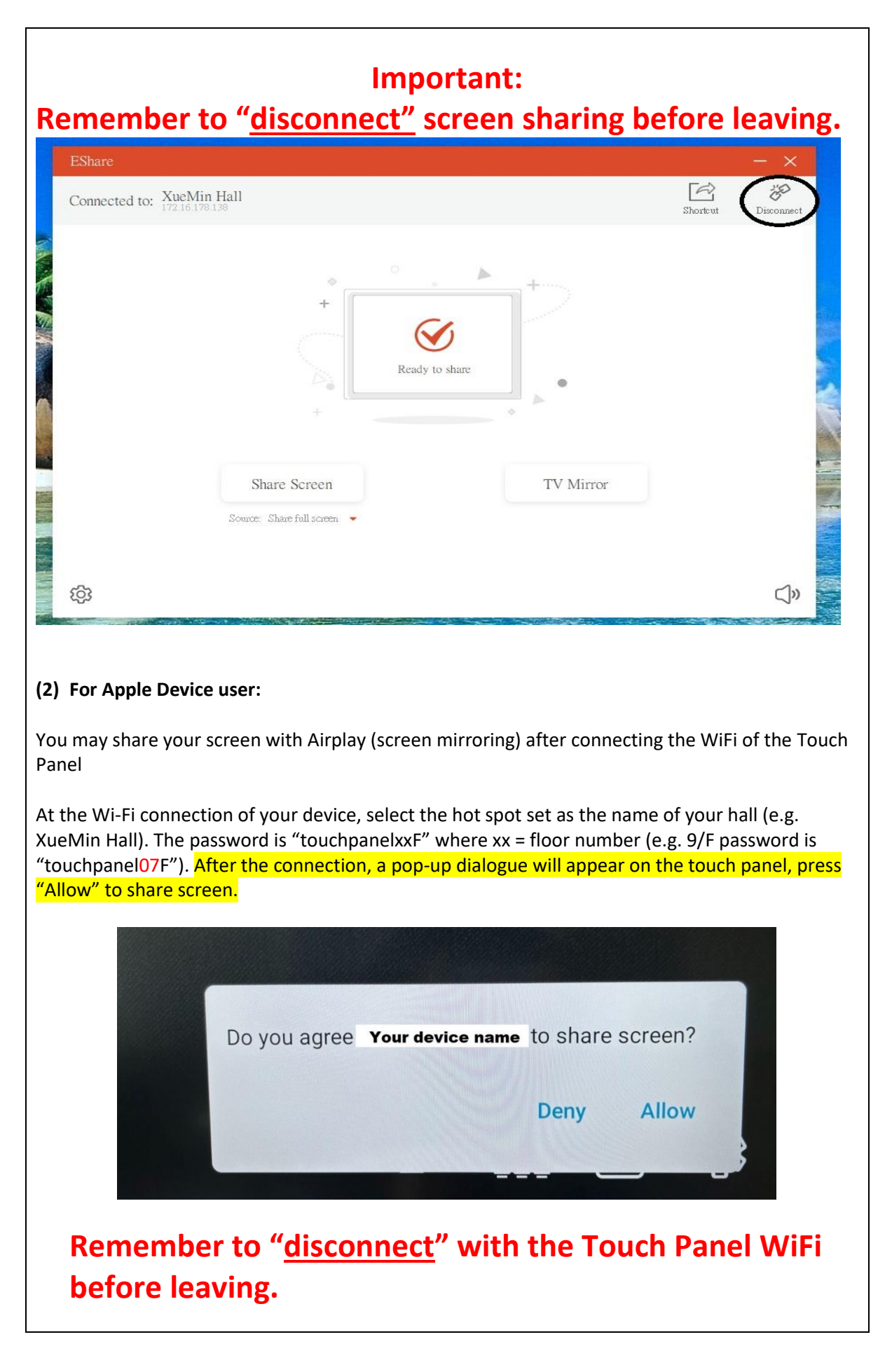